# **BAB III**

# **PERANCANGAN SISTEM**

## **3.1 Perancangan Blok Diagram Sistem**

Dalam upaya menjawab permasalahan yang telah dijabarkan, maka digunakan skema desain yang secara umum digambarkan dengan blok diagram pada Gambar 3.1.

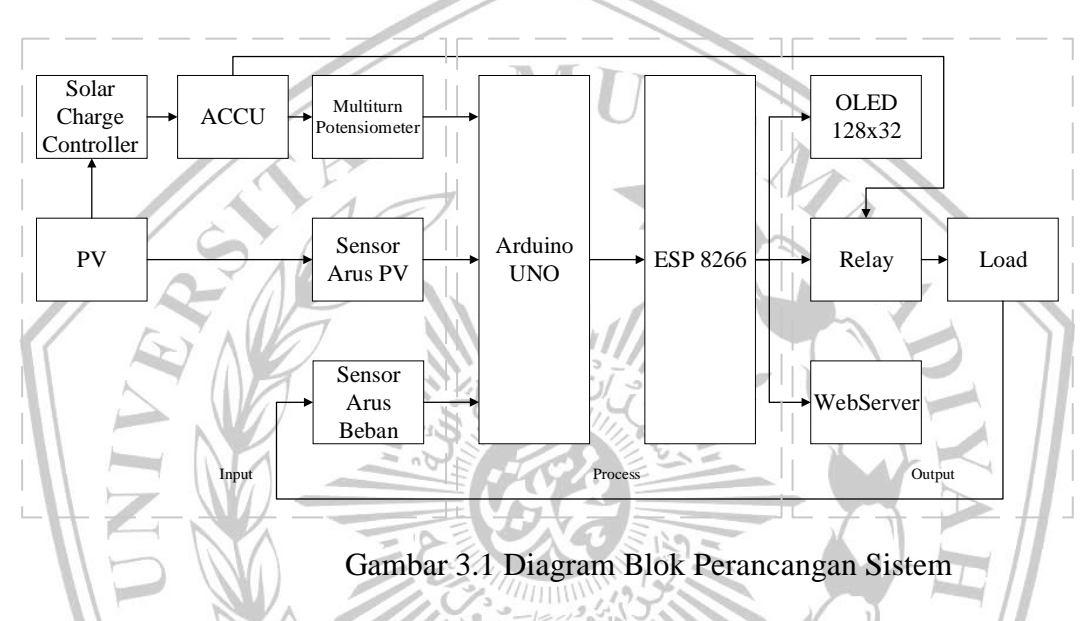

### **3.2 Tahapan Penelitian**

Selanjutnya dilakukan desain alat untuk rancangan system monitoring, dilanjutkan dengan perancangan alat. Setelah itu dilanjutkan dengan analisis dan pembahasan rancangan monitoring system dan penyusunan laporan, maka dilakukan alur penelitian sesuai *flowchart* sebagaimana Gambar 3.2.

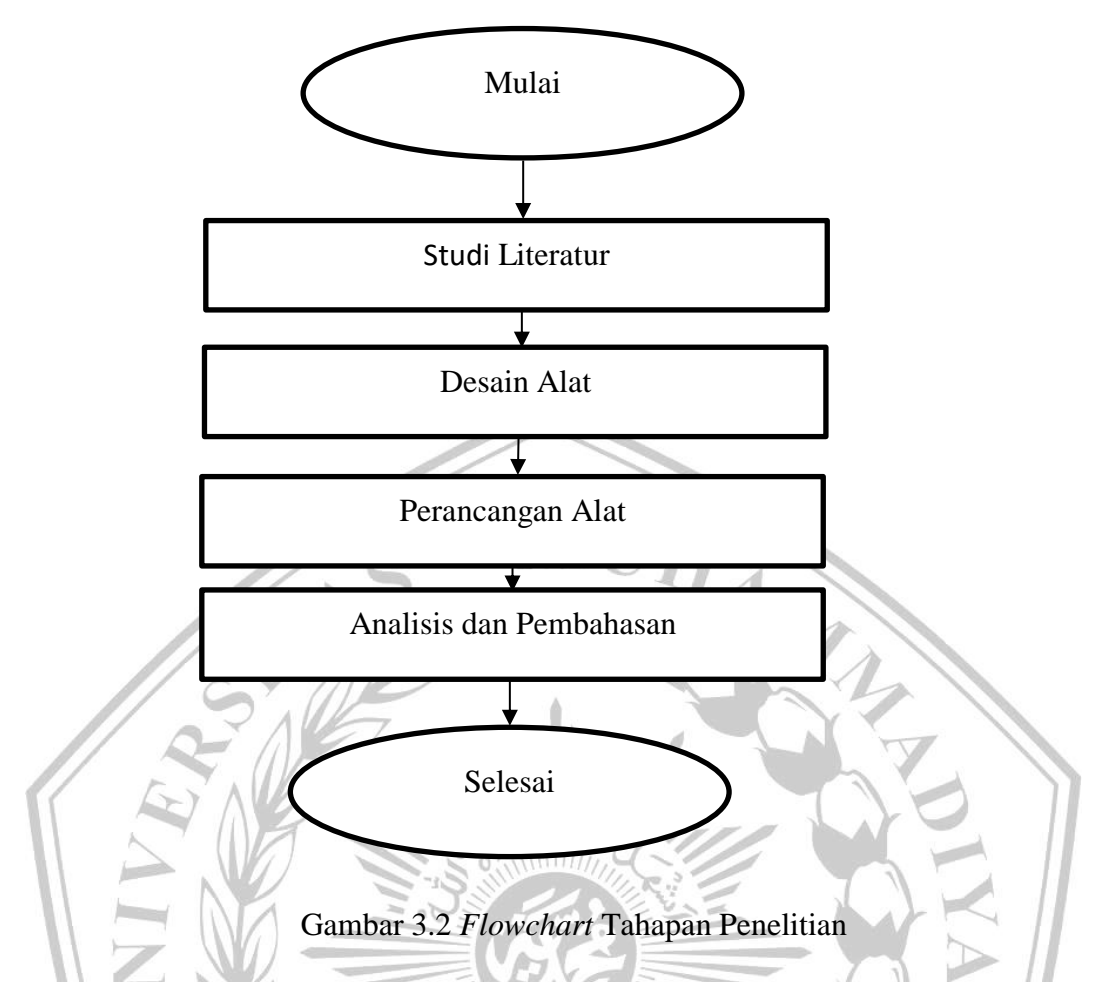

Dari *flowchart* yang terdapat pada Gambar 3.2, tahapan penelitian dimulai dengan studi literatur dengan kajian berbagai sumber seperti buku, jurnal nasional dan jurnal internasional. Setelah itu kita bisa membuat kerangka konsep yang dapatdilihat pada Gambar 3.1 diagram blok perencanaan sistem.

MALANG

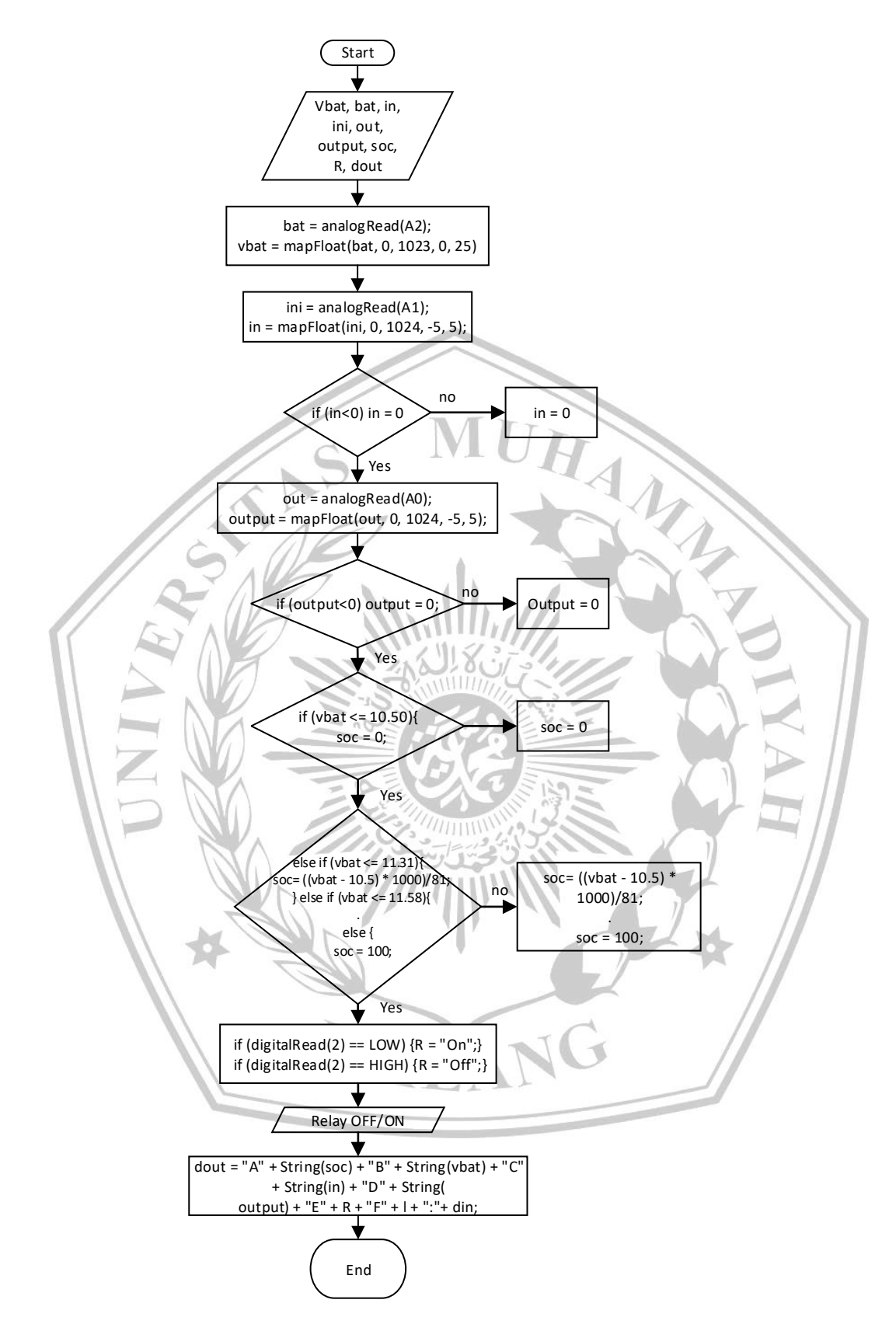

Gambar 3.3 *Flowchart* Arduino Uno

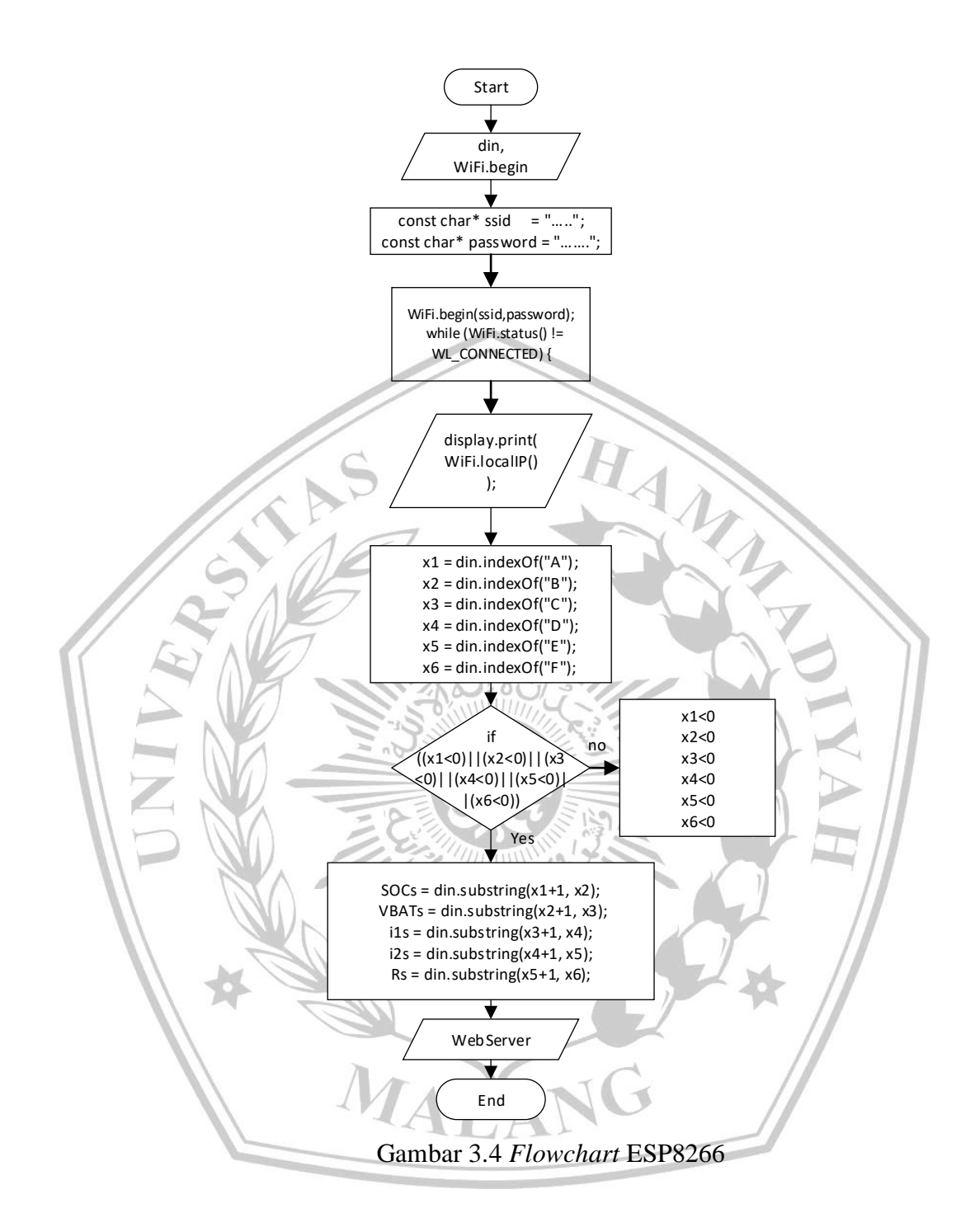

Selanjutnya yaitu pengumpulan data untuk panel surya agar sistem yang dibuat efisien. Setelah data terkumpul, sensor arus, sensor tegangan, dan mikrokontroler dilakukan. Komponen perlu dicek apakah performanya sesuai dengan studi literatur. Implementasi secara langsung ini akan didapatkan hasil yang akan dicatat untuk melihat hasil sebagai referensi kesimpulan penelitian.

#### **3.3 Perancangan Alat**

Perancangan alat bertujuan untuk memastikan komponen-komponen yang diperlukan dapat berjalan dengan baik. Komponen-komponen ini akan dibuatkan *wiring* diagram agar mempermudah saat dilakukan pemasangan. Setelah komponen disatukan dan bekerja dengan baik cara monitoring alat ini pada panel terdapat OLED yang akan menampilkan IP address. Kemudian IP ini kita tulis pada browser dan akan menuju halaman *monitoring*. Pada halaman *monitoring* terdapat Voltase baterai, *State of Charge* (SOC), Arus input PV, Arus output Beban, Kondisi relay, dan pengatur ON atau OFF beban. Halaman ini dapat diakses dengan syarat tersambung dengan satu jaringan WiFi yang sama.

## **3.3.1 Rancang Bangun Sistem Monitoring**

*Wiring* diagram akan dirancang sesuai dengan perencanaan awal. Input dari sensor tegangan dihubungkan dengan Baterai untuk membaca nilai tegangan pada baterai, sedangkan input dari sensor arus dihubungkan kepada beban untuk membaca nilai arus terhadap beban yang dipakai. Semua sensor diolah oleh Arduino Uno untuk kemudian diserialkan kepada nodeMCU dan dikirim ke access point untuk ditampilkan pada web. IP Address akan muncul pada layar OLED untuk dapat mengakses melalui web.

MALA

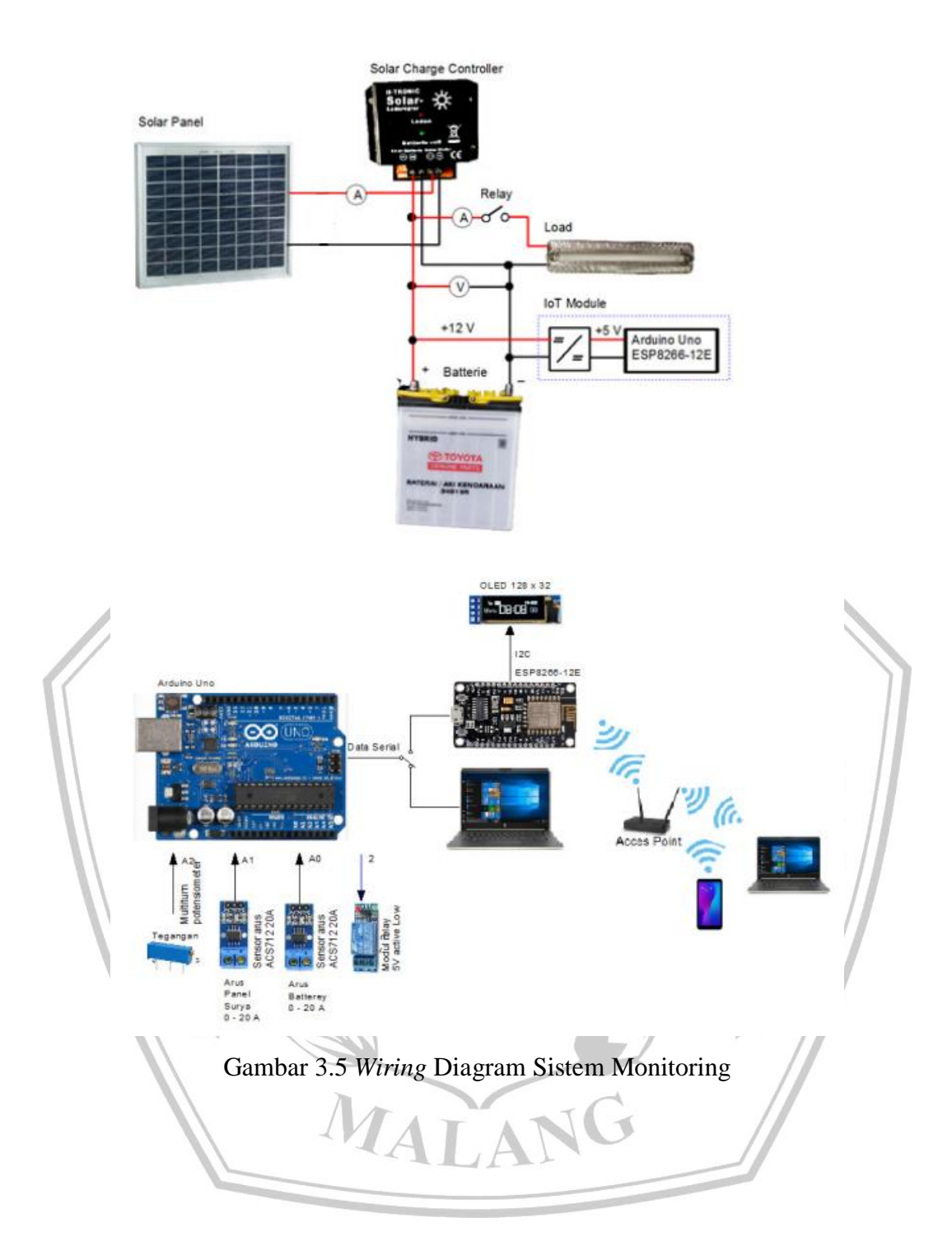

### **3.4 Perancangan Program**

Setelah komponen-komponen dirangkai dan menjadi sebuah alat, maka dilakukan perancangan dan pembuatan perogram sehingga alat yang dibuat dapat bekerja sesuai sistem yang direncanakan

1. Perancangan Program Arduino IDE

Perancangan Program Arduino IDE dilakukan dengan cara menggabungkan coding setiap sensor atau komponen dan diatur sesuai fungsi dan kebutuhan.

2. Perancangan Program ESP 8266

Supaya mendapatkan tampilan dan fungsi yang diinginkan ESP 8266 perlu diatur terlebih dahulu, adapun langkahnya adalah sebagai berikut:

- a. Memprogram pada aplikasi Arduino IDE agar dapat tersambung dengan WiFi yang dituju
- b. ESP tersambung dengan WiFi

ESP

c. OLED akan menampilkan IP Address WiFi yang tersambung dengan

MALA